# **Заказы торгового агента за период**

Для создания отчета выберите тип «Запрос».

Статья содержит код запроса и перечень параметров. Подробные шаги по созданию отчета читайте в статье «[Тип отчета "Запрос"»](https://agentplus.tech/pages/viewpage.action?pageId=28476054).

### **Описание**

Сформируем отчет, который выведет все заказы торгового агента за выбранный период. Покажем как определить агента, запросившего отчет и использовать эту информацию для выгрузки.

Используйте отчет как пример работы с глобальной переменной «ВыбАгент». Также мы покажем возможности выражений в значении параметра.

## **Запрос**

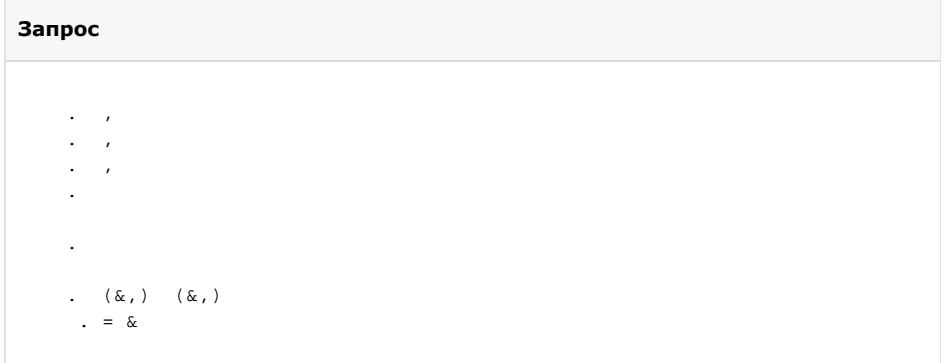

### **Параметры**

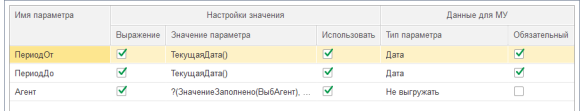

#### **ПериодОт** и **ПериодДо**

- параметры будут запрашиваться на мобильном устройстве и являются обязательными для заполнения — тип «Дата»;
- для проверки формирования отчета в настройках значения укажем «Выражение» и «Текущая дата()»;
- вместо выражения «Текущая дата()» вы можете выбрать тип «Дата» и указать свое значение.

#### **Агент**

- параметр не будет запрашиваться на мобильном устройстве;
- для автоматического определения кто из агентов запросил отчет используем глобальную переменную «ВыбАгент».

Если вы не хотите проверять отчет на вкладке «Проверить отчет», то в значении параметра «Агент» можно просто указать

Но мы рекомендуем указать тестового агента для проверки отчета. Укажите любого из своих торговых агентов.

```
// , 
// 
// .
?((), , ..(" "))
```
## **Результат на мобильном устройстве**

Запрос отчета

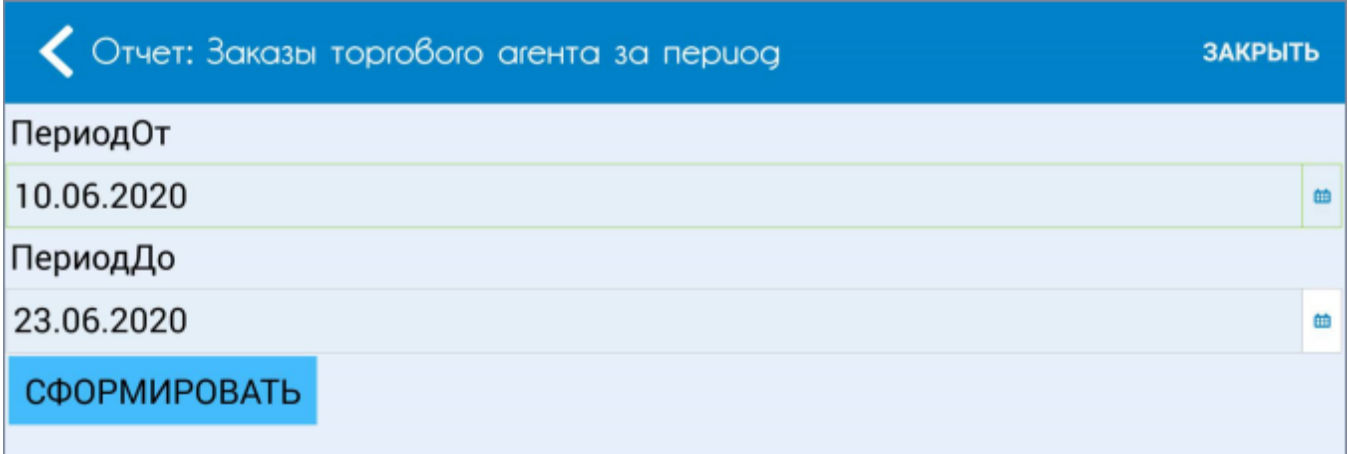

Полученный из ЦБД отчет

 $\overline{\Gamma}$ 

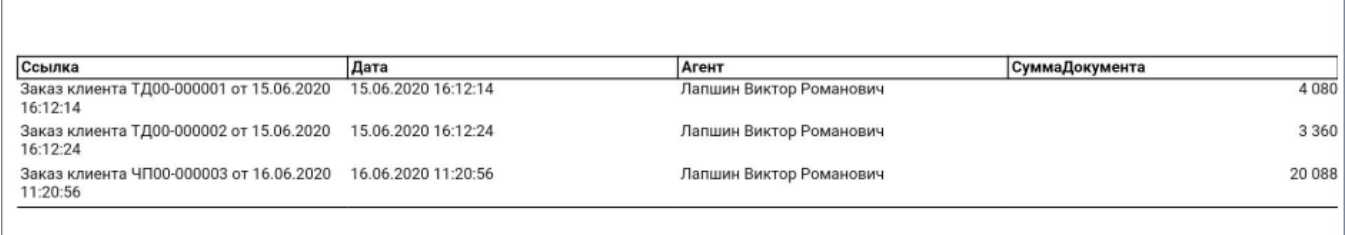

### **Смотрите также**

- [Запрос](https://agentplus.tech/pages/viewpage.action?pageId=28476054)
- [Использование параметров](https://agentplus.tech/pages/viewpage.action?pageId=28476423)